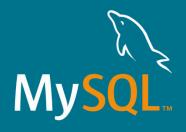

# Monitoring MySQL from the command line

Frédéric Descamps

Community Manager

Oracle MySQL

MySQL Belgian Days - February 2024

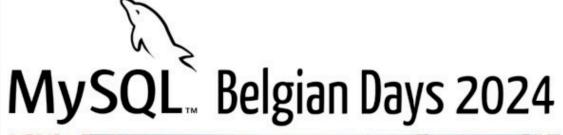

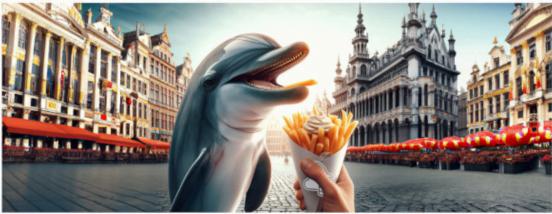

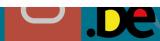

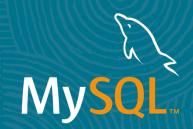

# Who am I?

about.me/lefred

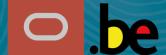

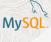

# Frédéric Descamps

- @lefred
- MySQL Evangelist
- using MySQL since version 3.20
- devops believer
- likes 🏀
- living in **II**
- https://lefred.be

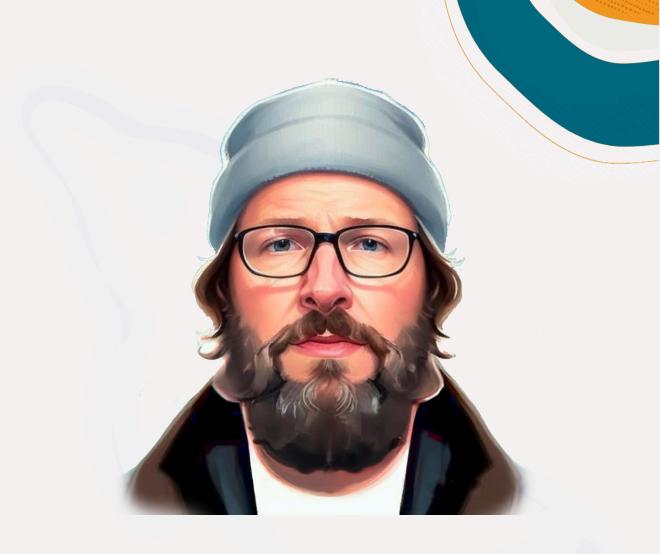

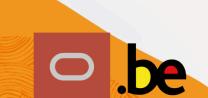

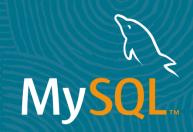

# Monitoring MySQL

Why in command line?

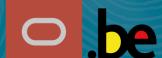

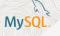

# Plenty of GUI Monitoring Solutions

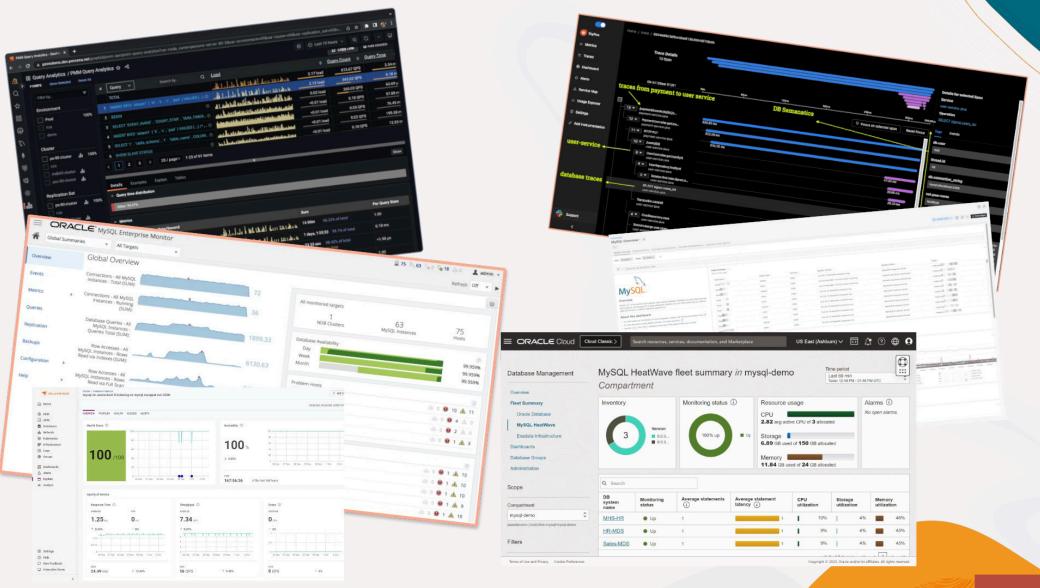

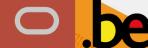

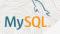

## Bécause it's cool 😎

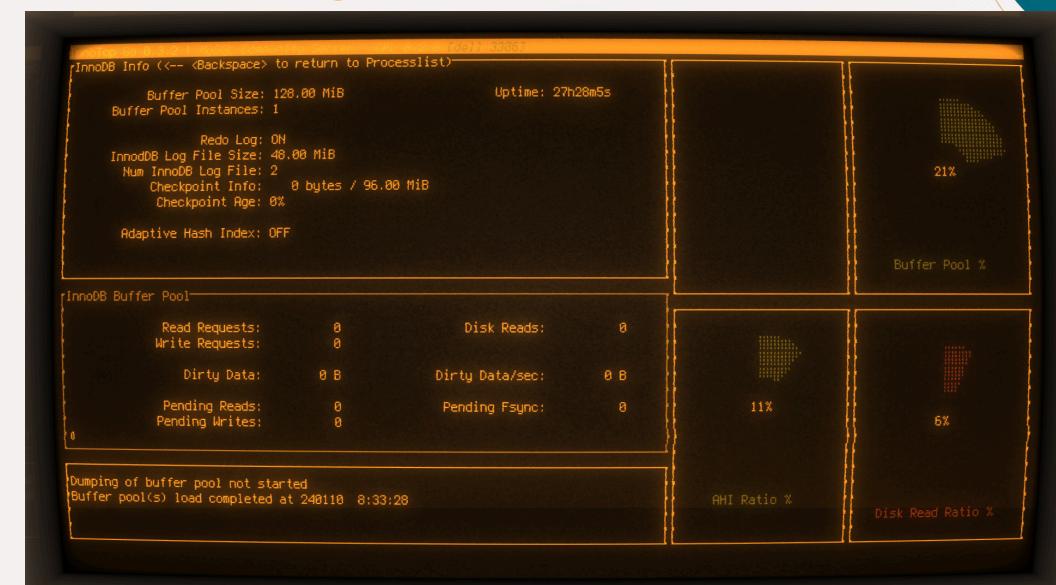

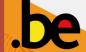

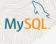

# Any other reasons?

- Faster:
  - to deploy
  - to find the info
- Lighter
- Only available option

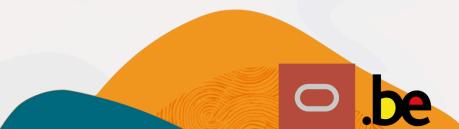

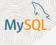

## Any other reasons?

- Faster:
  - to deploy
  - to find the info
- Lighter
- Only available option
- but often not suitable for forensics analysis

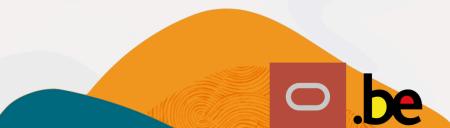

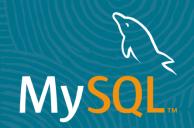

# The Top of the Top

Our best friends for a long time...

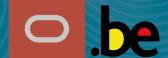

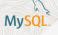

# InnoTop

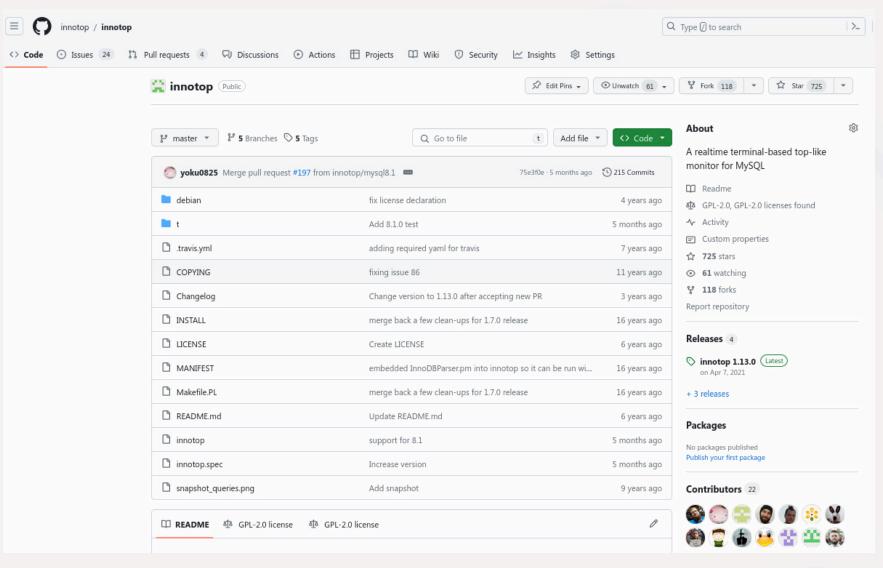

# Maintained now by Tsubasa Tanaka

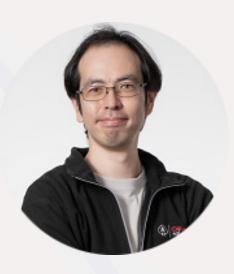

Oracle ACE Pro

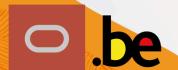

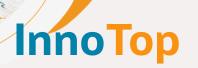

- Written in Perl
- Compatible with old versions & forks
- Can be complicated, no easy visualization
- Best processlist handling (refresh automatic or manual)
- First public release: July 2006

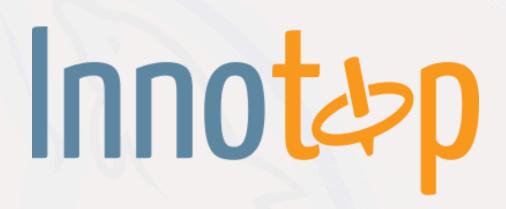

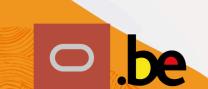

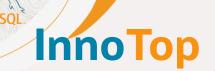

| × .   | _ 0   | <b>+</b> |          |         |       | fred(    | @dell:~/workspace/ | innotop — perl | ./innotop -h locall | nost -u root | askpa | iss    |       |       |     |         |       |       | Q    |     |
|-------|-------|----------|----------|---------|-------|----------|--------------------|----------------|---------------------|--------------|-------|--------|-------|-------|-----|---------|-------|-------|------|-----|
| [RO]  | Query | List (   | ? for he | elp)    |       |          |                    |                | localh              | ost, 1       | 14h,  | 36.50  | QPS,  | 13/12 | 2/0 | con/rur | ı/cac | thds  | , 8. | 2.0 |
| When  | Load  | Cxns     | QPS      | Slow    | Se/Ir | n/Up/De% | QCacheHit          | KCacheHi       | t BpsIn             | Bps0ut       | :     |        |       |       |     |         |       |       |      |     |
| Now   | 0.00  | 12       | 36.50    | 0       | 0/98  | 3/ 0/ 0  | 0.00%              | 100.00         | % 8.79k             | 2.48         | 2     |        |       |       |     |         |       |       |      |     |
| Total | 0.00  | 151      | 0.11     | 0       | 14/69 | 9/ 0/ 0  | 0.00%              | 100.00         | % 34.76             | 62.44        |       |        |       |       |     |         |       |       |      |     |
| Cmd   | ID    | s        | tate     |         | ι     | Jser     | Host               | DB             | Time                | Query        | ,     |        |       |       |     |         |       |       |      |     |
| Daemo | n     | 5 W      | aiting c | on empt | y q e | event_sc | localhost          |                | 1+04:49:34          |              |       |        |       |       |     |         |       |       |      |     |
| Query |       | 62 w     | aiting f | for han | dle r | root     | 127.0.0.1          | sbtest         | 00:00               | INSER        | 1I TS | NTO sb | test1 | (id,  | k,  | c, pad) | VALL  | JES ( | ð, 5 | 006 |
| Query |       | 63 w     | aiting f | for han | dle r | root     | 127.0.0.1          | sbtest         | 00:00               | INSER        | 1I TS | NTO sb | test1 | (id,  | k,  | c, pad) | VALL  | JES ( | ð, 4 | 978 |
| Query |       | 64 w     | aiting f | for han | dle r | root     | 127.0.0.1          | sbtest         | 00:00               | INSER        | 1I TS | NTO sb | test1 | (id,  | k,  | c, pad) | VALL  | JES ( | ð, 5 | 049 |
| Query |       | 65 w     | aiting f | for han | dle r | root     | 127.0.0.1          | sbtest         | 00:00               | INSER        | 1I TS | NTO sb | test1 | (id,  | k,  | c, pad) | VALL  | JES ( | ð, 5 | 039 |
| Query |       | 66 0     | pening t | cables  | 1     | root     | 127.0.0.1          | sbtest         | 00:00               | INSER        | 1I TS | NTO sb | test1 | (id,  | k,  | c, pad) | VALU  | JES ( | ð, 5 | 031 |
| Query |       | 67 w     | aiting f | for han | dle r | root     | 127.0.0.1          | sbtest         | 00:00               | INSER        | 1I TS | NTO sb | test1 | (id,  | k,  | c, pad) | VALL  | JES ( | ð, 4 | 094 |
| Query |       | 68 w     | aiting f | for han | dle r | root     | 127.0.0.1          | sbtest         | 00:00               | INSER        | 1I TS | NTO sb | test1 | (id,  | k,  | c, pad) | VALL  | JES ( | ð, 4 | 487 |
| Query |       | 69 w     | aiting f | for han | dle r | root     | 127.0.0.1          | sbtest         | 00:00               | INSER        | 1I TS | NTO sb | test1 | (id,  | k,  | c, pad) | VALL  | JES ( | ð, 5 | 030 |
| Query |       | 70 i     | nit      |         | 1     | root     | 127.0.0.1          | sbtest         | 00:00               | INSER        | 1I TS | NTO sb | test1 | (id,  | k,  | c, pad) | VALL  | JES ( | ð, 4 | 978 |
| Query |       | 71 w     | aiting f | for han | dle r | root     | 127.0.0.1          | sbtest         | 00:00               | INSER        | NI TS | NTO sb | test1 | (id,  | k,  | c, pad) | VALL  | JES ( | 0, 4 | 050 |

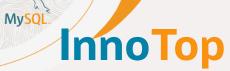

| [RO] InnoDB I/O Info (? for help) |               |          |             |             |      |         | localhost, 1d4h, InnoDB 31s :-), 588.02 QPS, 13/12/0 con/run/cac thds |    |  |  |  |  |  |  |  |  | 8.2 | 2. |
|-----------------------------------|---------------|----------|-------------|-------------|------|---------|-----------------------------------------------------------------------|----|--|--|--|--|--|--|--|--|-----|----|
|                                   |               | I/O      | Threads     |             |      |         |                                                                       |    |  |  |  |  |  |  |  |  |     |    |
| read                              | Purpose       |          | Thread Sta  | itus        |      |         |                                                                       |    |  |  |  |  |  |  |  |  |     |    |
| 0                                 | (null)        |          | waiting fo  | r completed | aio  | reques  | ts                                                                    |    |  |  |  |  |  |  |  |  |     |    |
| 1                                 | insert buffer | thread   | waiting fo  | r completed | aio  | reques  | ts                                                                    |    |  |  |  |  |  |  |  |  |     |    |
| 2                                 | read thread   |          | waiting fo  | r completed | aio  | reques  | ts                                                                    |    |  |  |  |  |  |  |  |  |     |    |
| 3                                 | read thread   |          | waiting fo  | r completed | aio  | reques  | ts                                                                    |    |  |  |  |  |  |  |  |  |     |    |
| 4                                 | read thread   |          | waiting fo  | r completed | aio  | reques  | ts                                                                    |    |  |  |  |  |  |  |  |  |     |    |
| 5                                 | read thread   |          | waiting fo  | r completed | aio  | reques  | ts                                                                    |    |  |  |  |  |  |  |  |  |     |    |
| 6                                 | write thread  |          | waiting fo  | r completed | aio  | reques  | ts                                                                    |    |  |  |  |  |  |  |  |  |     |    |
| 7                                 | write thread  |          | waiting fo  | r completed | aio  | reques  | ts                                                                    |    |  |  |  |  |  |  |  |  |     |    |
| 8                                 | write thread  |          | waiting fo  | r completed | aio  | reques  | ts                                                                    |    |  |  |  |  |  |  |  |  |     |    |
|                                   |               |          |             |             |      |         |                                                                       |    |  |  |  |  |  |  |  |  |     |    |
|                                   |               | ا        | Pending I/C | )           |      |         |                                                                       |    |  |  |  |  |  |  |  |  |     |    |
| ync R                             | ds Async Wrt  | IBuf As  | ync Rds Sy  | nc I/Os Lo  | g Fl | ushes   | Log I/                                                                | 0s |  |  |  |  |  |  |  |  |     |    |
|                                   |               |          |             |             |      | 1       |                                                                       |    |  |  |  |  |  |  |  |  |     |    |
|                                   |               |          |             |             |      |         |                                                                       |    |  |  |  |  |  |  |  |  |     |    |
|                                   |               |          | I/O Misc _  |             |      |         |                                                                       |    |  |  |  |  |  |  |  |  |     |    |
| Read                              | s OS Writes   | OS fsync | s Reads/Se  | c Writes/S  | ec I | Bytes/S | ec                                                                    |    |  |  |  |  |  |  |  |  |     |    |
| 256                               | 0 51249       | 2993     | 8 0.9       | 1 538.      | 49   | 163     | 84                                                                    |    |  |  |  |  |  |  |  |  |     |    |
|                                   |               |          |             |             |      |         |                                                                       |    |  |  |  |  |  |  |  |  |     |    |
|                                   |               | Log Sta  |             |             |      |         |                                                                       |    |  |  |  |  |  |  |  |  |     |    |
| -                                 | e No. Flushed | To la    | st Checknoi | nt TO Done  | TO   | /Sec    |                                                                       |    |  |  |  |  |  |  |  |  |     |    |

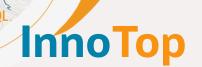

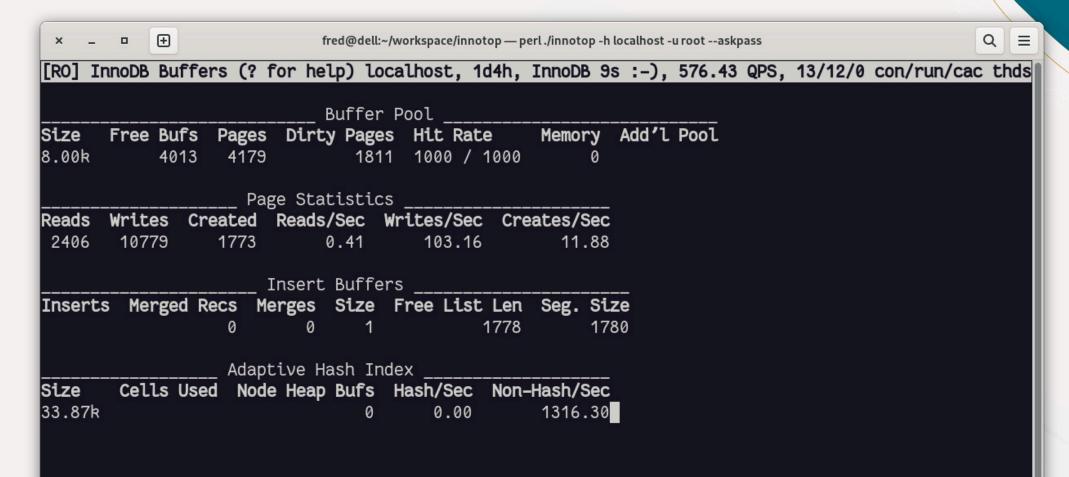

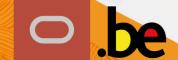

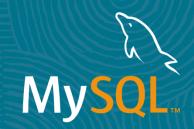

# Alternatives

and other tools

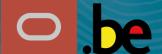

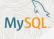

## **Pércona Tooklit summary utilities**

• pt-summary: system summary report

```
$ wget percona.com/get/pt-summary
$ sudo sh pt-summary
```

• pt-mysql-summary: MySQL summary report

```
$ wget percona.com/get/pt-summary
```

\$ sh pt-mysql-summary

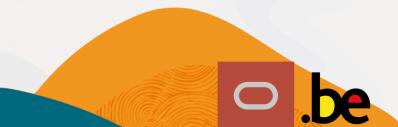

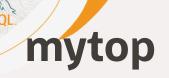

- certainly the oldest one
- 0.1 was released in July 2000
- no changes since 12 years (1.7)
- written in Perl

mytop is still part of many Linux distributions but the tool is obsolete, it was designed for MySQL 3.22.x, 3.23.x and 4.x

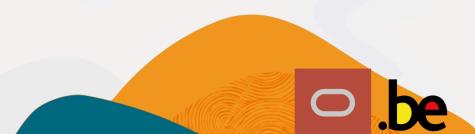

# mytop

- certainly the oldest one
- 0.1 was released in July 2000
- no changes since 12 years (1.7)
- written in Perl

mytop is still part of many Linux distributions but the tool is obsolete, it was designed for MySQL 3.22.x, 3.23.x and 4.x

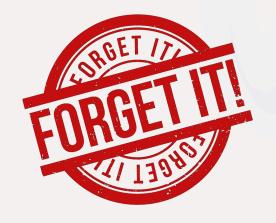

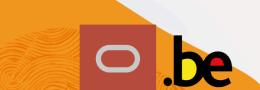

# innotopGo

- MySQL 8.x only
- written in Go
- nice widgets but complicated
- https://github.com/lefred/inn

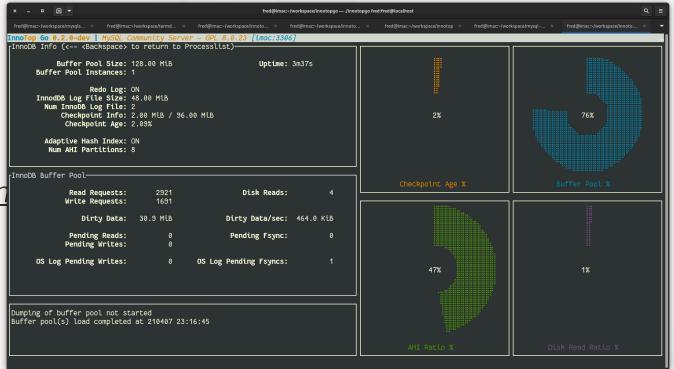

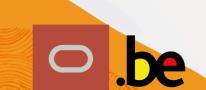

# innotopGo

- MySQL 8.x only
- written in Go
- nice widgets but complicated
- https://github.com/lefred/inn

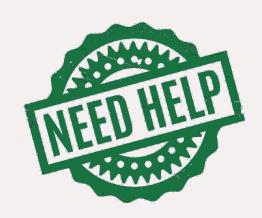

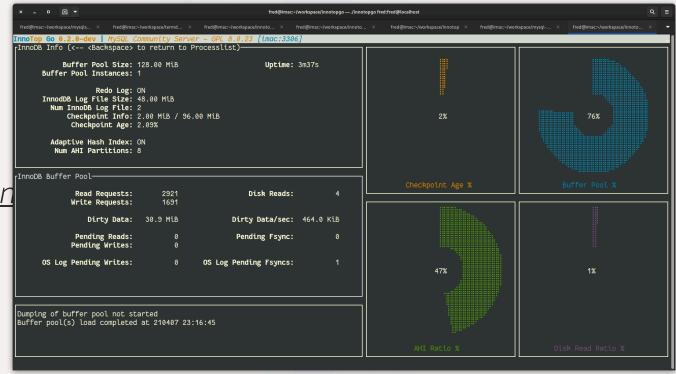

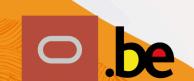

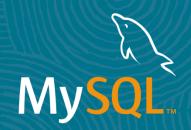

# The Challenger

My new best friend!

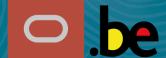

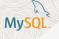

# Dolphie

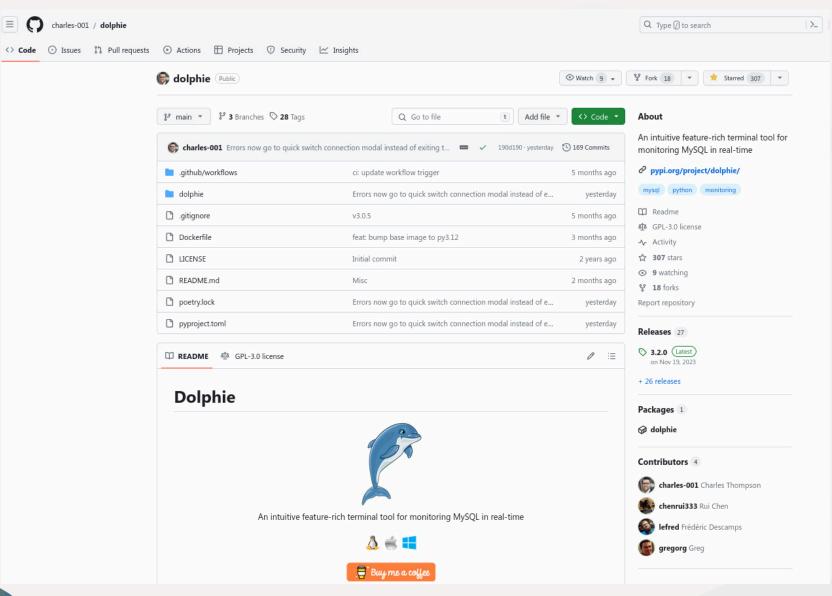

# Created and Maintained by Charles Thompson

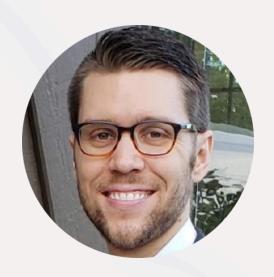

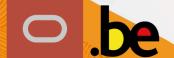

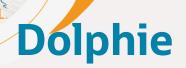

- Written in Python
- Compatible with old versions and cloud
- Provides nice overview and graphs
- Easy to extend
- Supports a lot of MySQL 8 features
- Relication Dashboard is amazing
- First release: September 2022

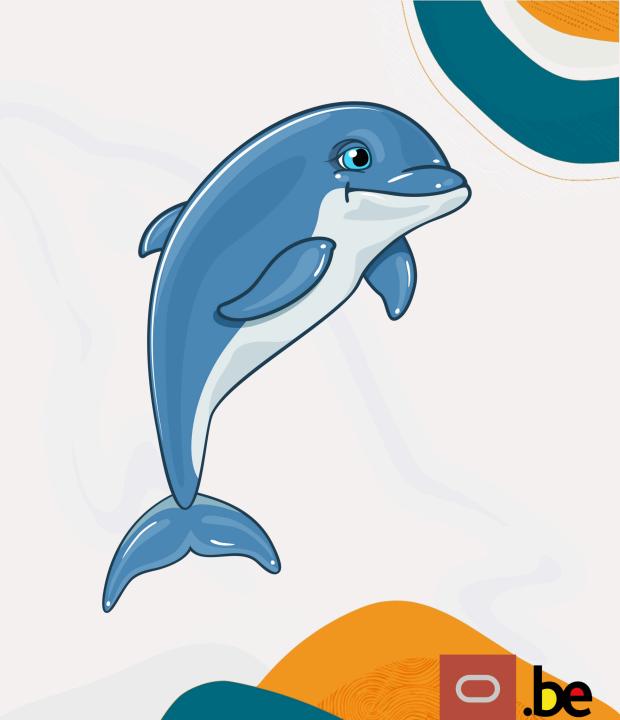

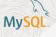

# **Dolphie - Processlist**

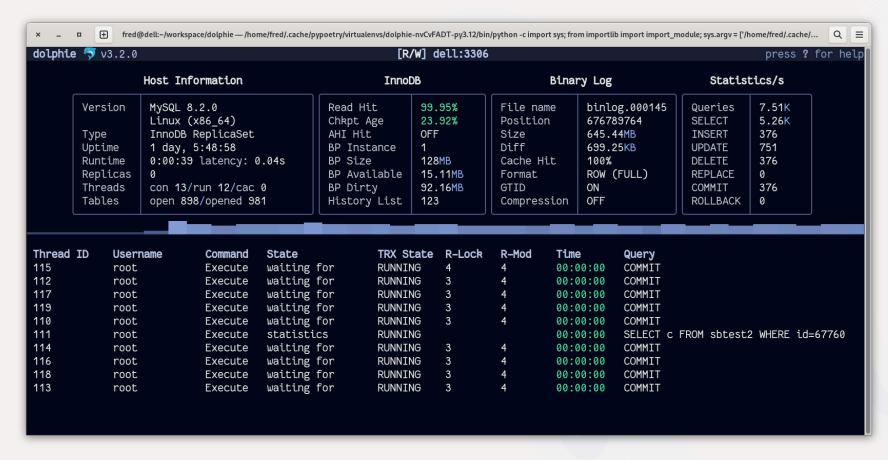

And it can switch between using Information\_Schema or Performance\_Schema!

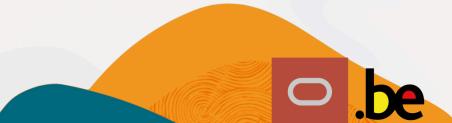

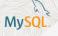

## **Dolphie - Error Log**

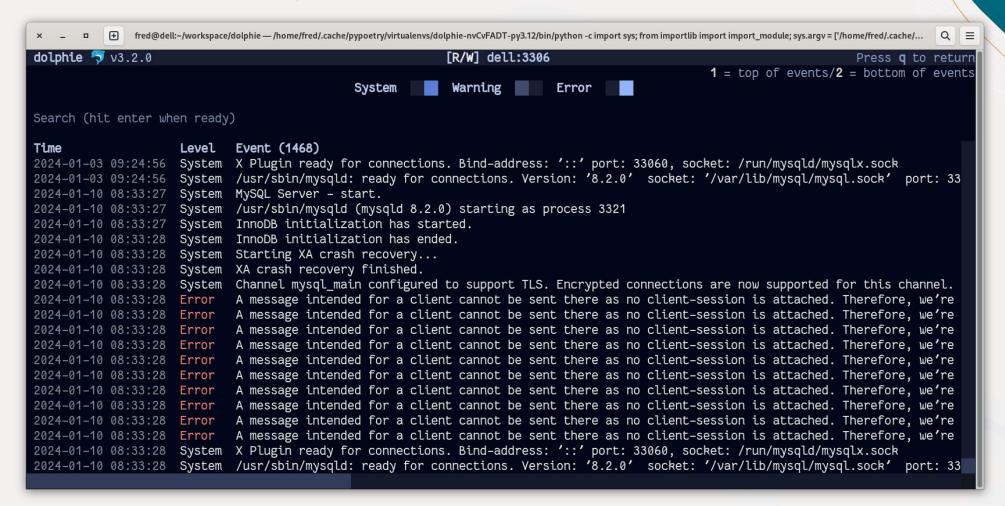

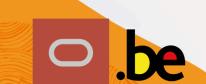

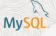

# **Dolphie - Memory Allocation**

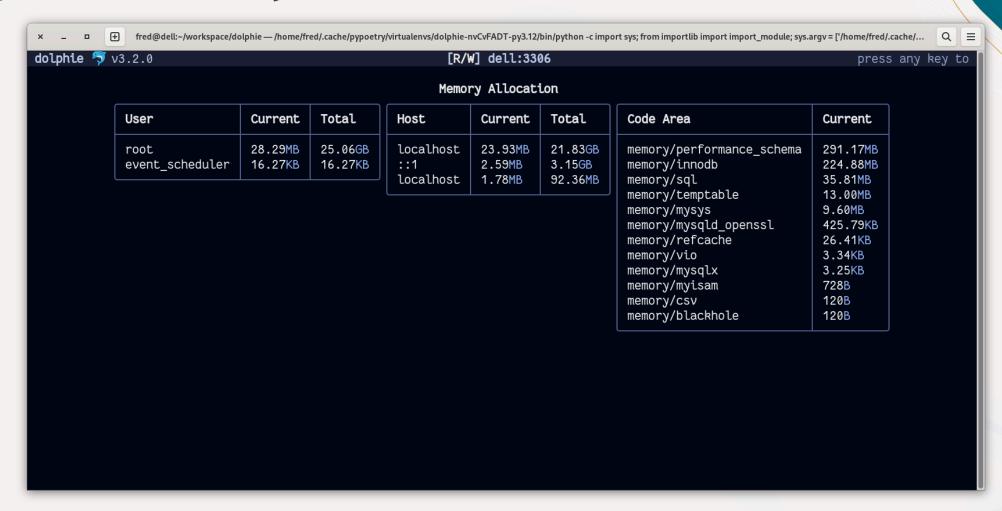

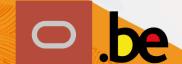

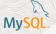

#### **Dolphie - Active Connected Users Statistics**

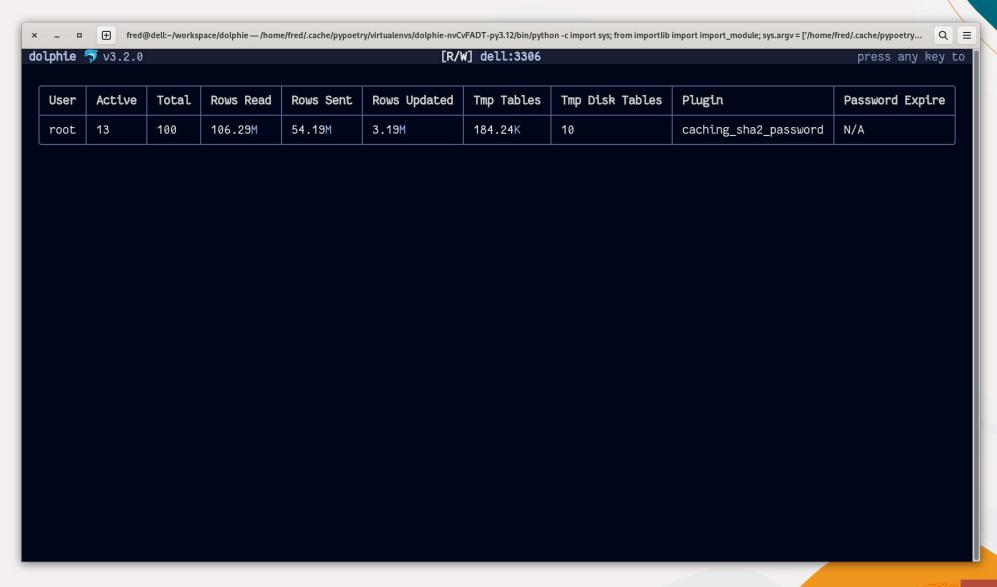

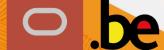

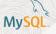

# **Dolphie - Thread Details**

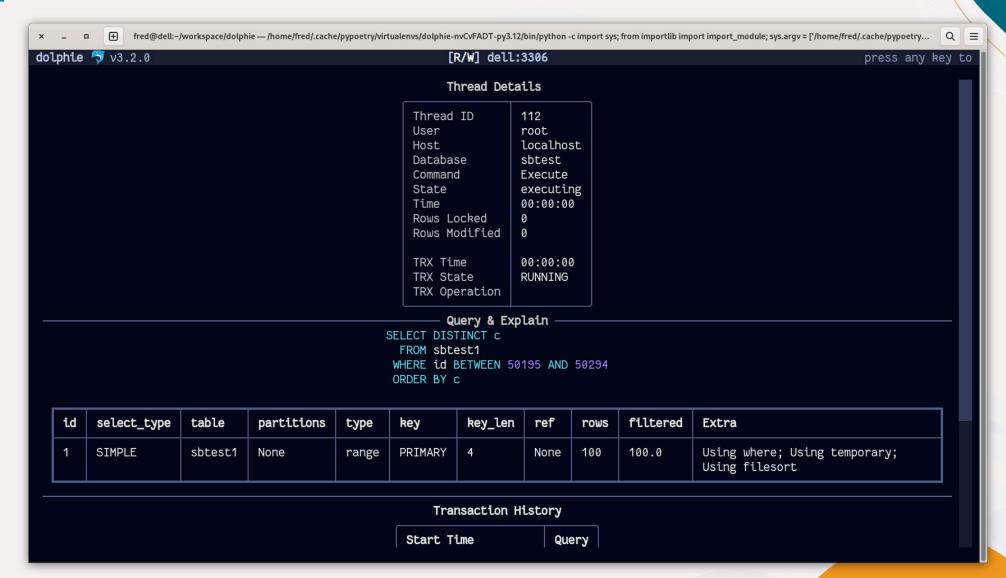

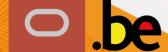

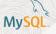

#### **Dolphie - Graphs: DML**

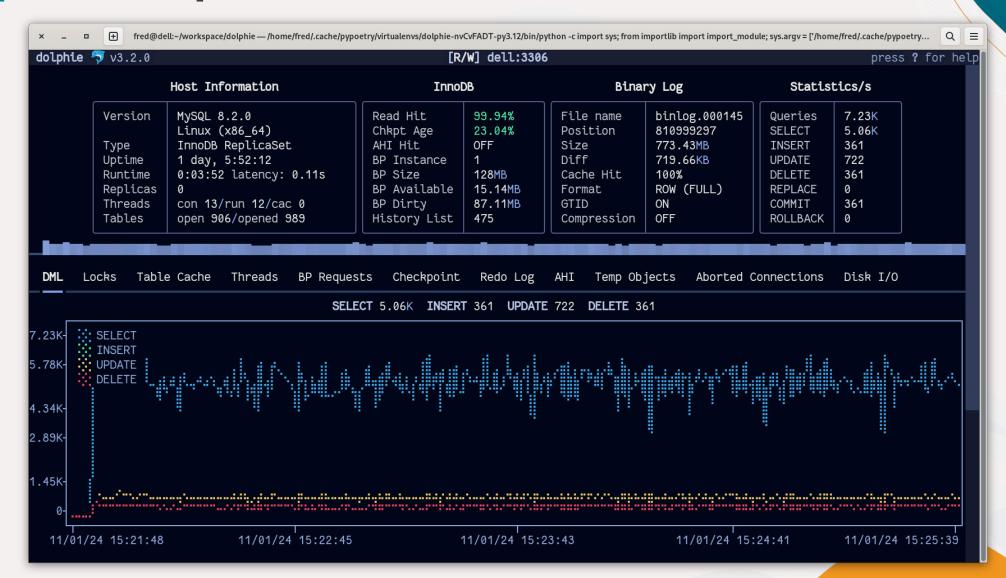

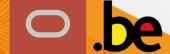

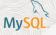

### **Dolphie - Graphs: Buffer Pool Requests**

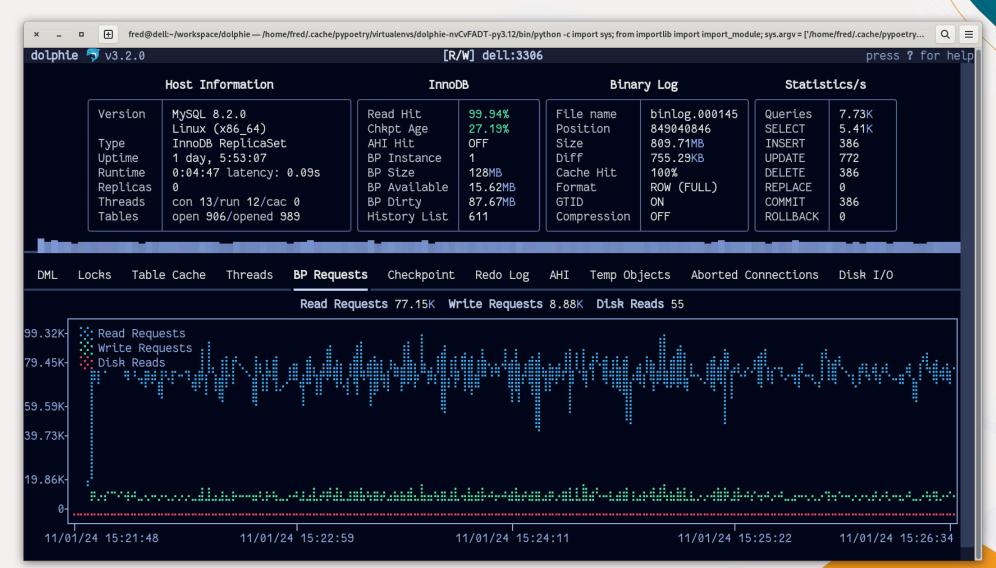

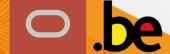

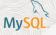

## **Dolphie - Graphs: Redo Log**

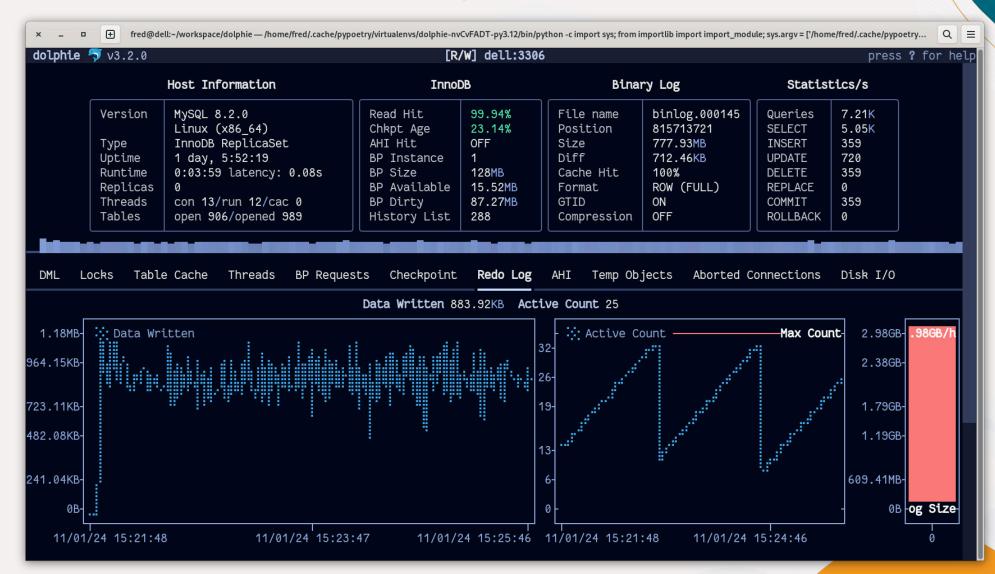

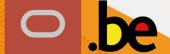

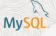

#### **Dolphie - Graphs: Disk I/O**

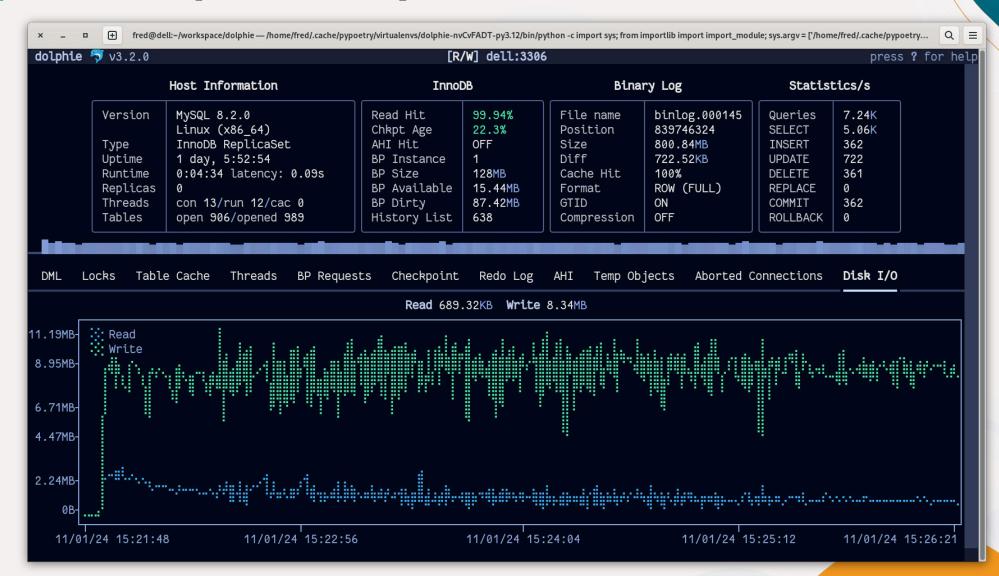

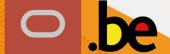

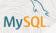

#### **Dolphie - Replication: InnoDB Cluster**

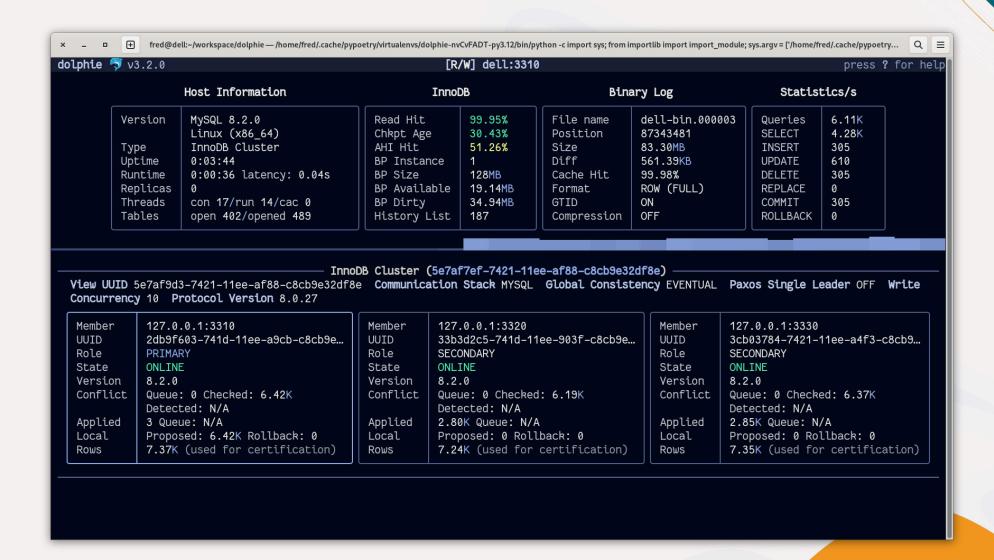

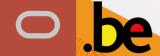

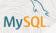

#### **Dolphie - Replication: InnoDB Cluster**

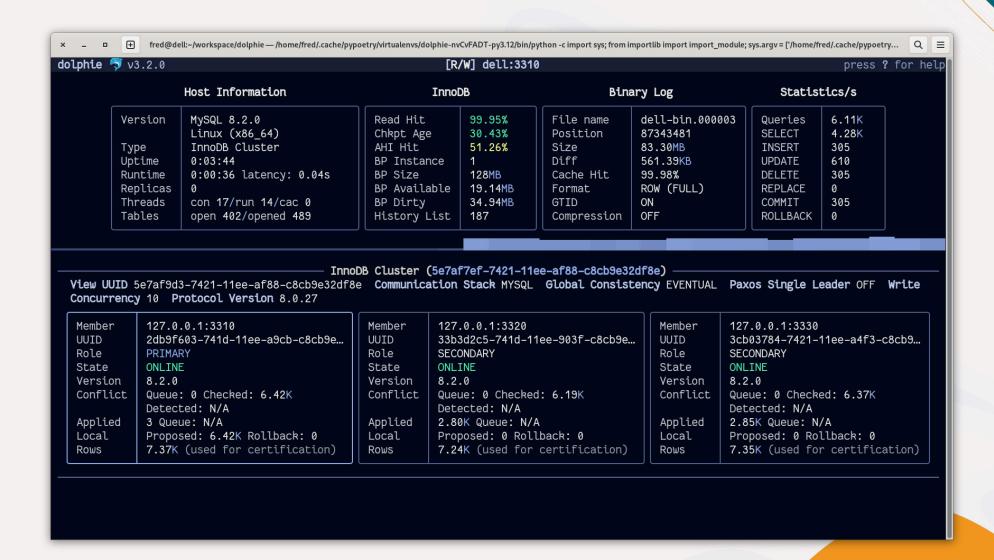

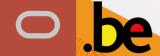

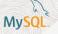

## **Dolphie - Replication: even further!**

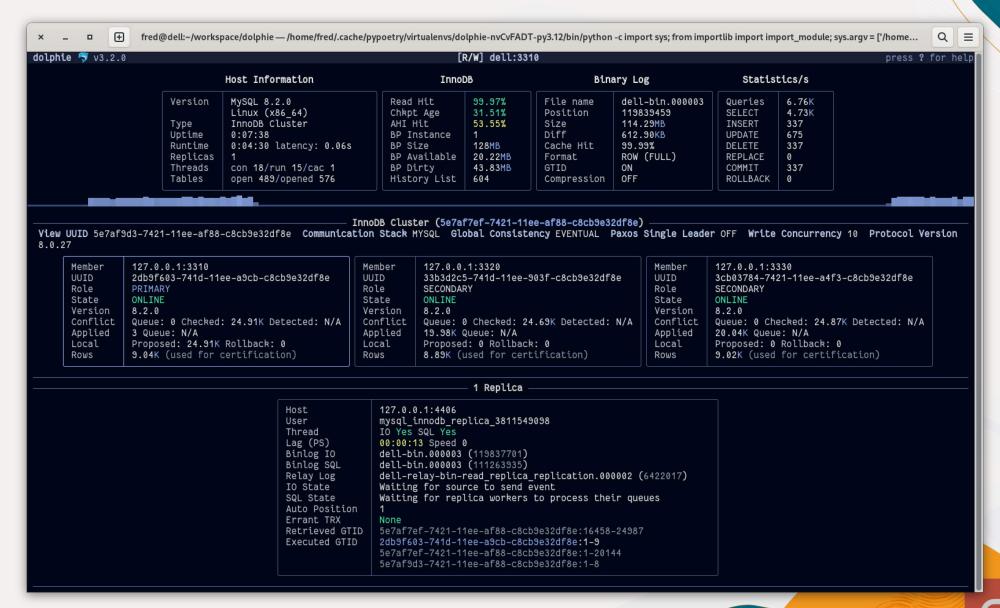

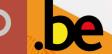

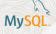

#### **Dolphie - and more!**

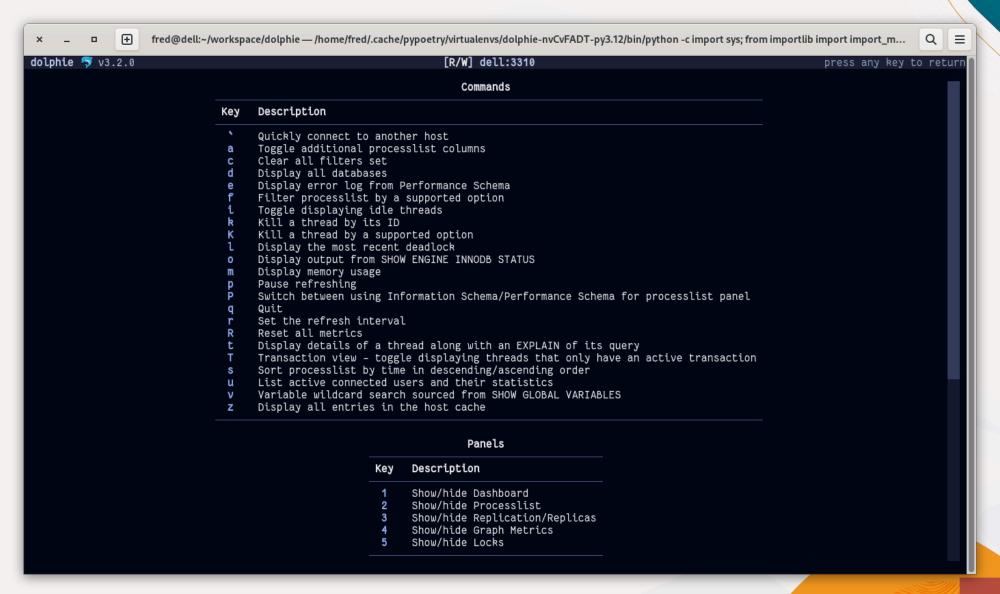

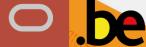

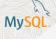

### Dolphie - 3.4 preview!

No blocking calls and a new UI style:

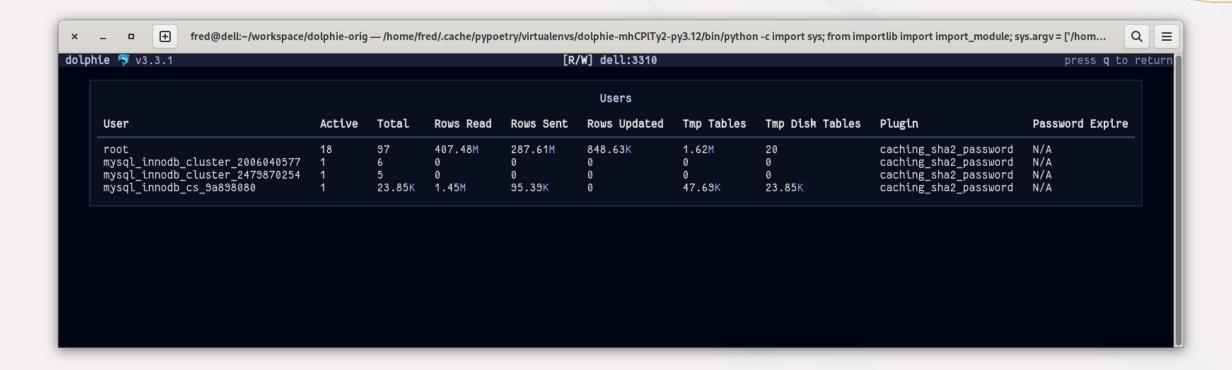

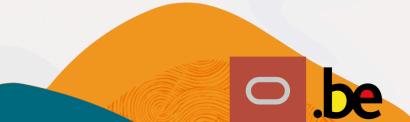

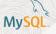

### Dolphie - 3.4 preview!

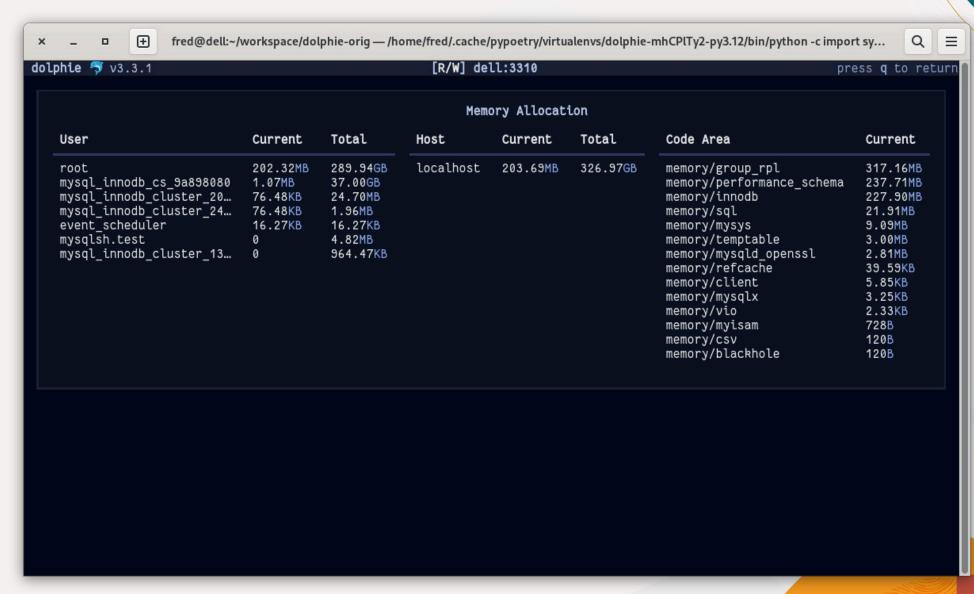

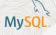

### Dolphie - 3.4 preview!

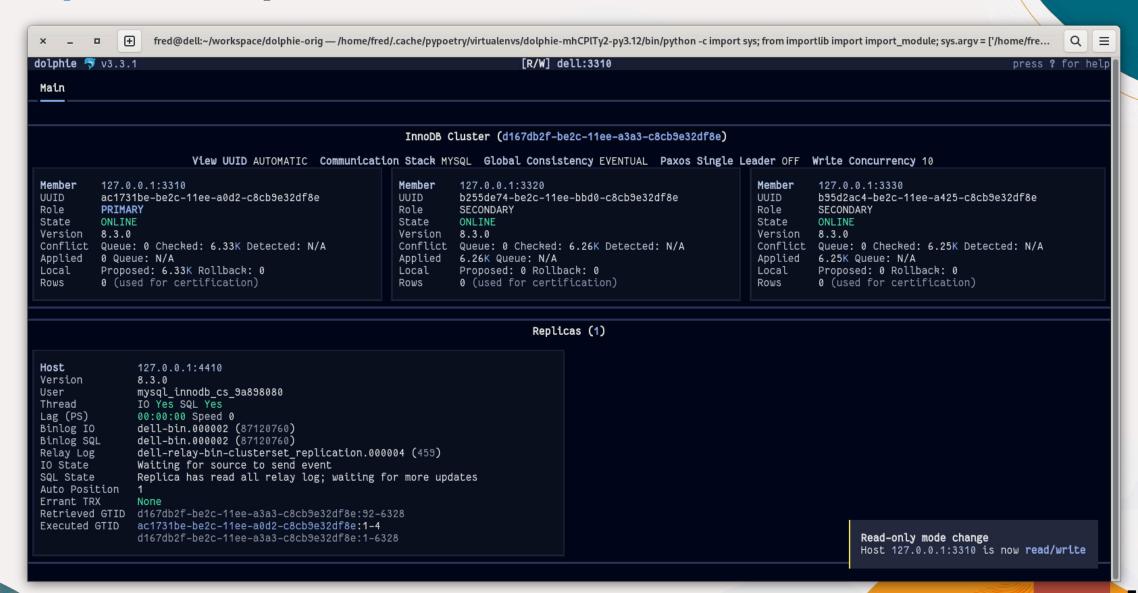

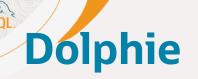

https://github.com/charles-001/dolphie

\$ pip install dolphie

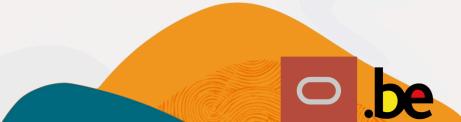

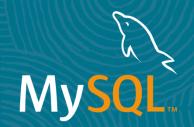

# If I need more?

... but easy and in command line!

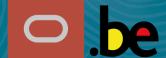

# MySQL Shell

MySQL Shell also provides an easy way to capture information regarding the system:

- collectDiagnostics()
  Collects MySQL diagnostics information for standalone and managed topologies
- collectHighLoadDiagnostics()

  Collects MySQL high load diagnostics information
- collectSlowQueryDiagnostics()

  Collects MySQL diagnostics and profiling information for a slow query

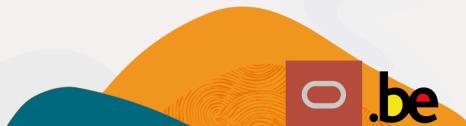

### MySQL

# **MySQL Shell - Graphs: collection**

It's also possible to collect data to be plotted (locally or remotely later) using a plugin for MySQL Shell: <a href="https://github.com/lefred/mysqlshell-plugins/">https://github.com/lefred/mysqlshell-plugins/</a>

```
MySQL = 127.0.0.1:3310 1 2024-01-11 22:23:32

Py support.collect(outputdir="/home/fred/collect", os=True)

Do you want to enable ALL InnoDB Metrics for logging during the collection ? (Y/n):

Data will be collected in /home/fred/collect/collect_dell_2024-01-11_22-23-43 for 10 minutes

Do you want to plot the collected data ? (Y/n): n

Do you want to compress the collected data ? (Y/n): y

MySQL = 127.0.0.1:3310 1 2024-01-11 22:35:19

Py
```

```
[fred@dell ~] $ ls -lh /home/fred/collect/collect_dell_2024-01-11_22-23-43.zip
-rw-r--r-- 1 fred fred 8.5M Jan 11 22:35 /home/fred/collect/collect_dell_2024-01-11_22-23-43.zip
```

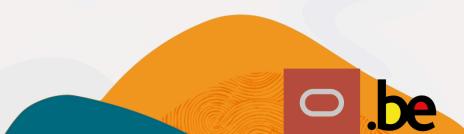

#### My<mark>SQL</mark>

## MySQL Shell - Graphs: generation

```
MySQL = 127.0.0.1:3310 1 2024-01-11 22:50:07
Py support.plot()
Please add the path to the collected data: /home/fred/collect/collect dell 2024-01-11 22-23-43.zip
Collected data seems to be compressed...
Plot /home/fred/collect/collect dell 2024-01-11 22-23-43/innodb log.png generated.
Plot /home/fred/collect/collect dell 2024-01-11 22-23-43/innodb reads.png generated.
Plot /home/fred/collect/collect dell 2024-01-11 22-23-43/innodb flushing.png generated.
Plot /home/fred/collect/collect_dell_2024-01-11_22-23-43/innodb_os_log.png_generated.
Plot /home/fred/collect/collect dell 2024-01-11 22-23-43/innodb pending.png generated.
Plot /home/fred/collect/collect dell 2024-01-11 22-23-43/mysql threads.png generated.
Plot /home/fred/collect/collect dell 2024-01-11 22-23-43/mysql threads running.png generated.
Plot /home/fred/collect/collect dell 2024-01-11 22-23-43/mysgl_aborted_connections.png generated.
Plot /home/fred/collect/collect dell 2024-01-11 22-23-43/mysql_joins.png generated.
Plot /home/fred/collect/collect dell 2024-01-11 22-23-43/mysql sorts.png generated.
Plot /home/fred/collect/collect_dell_2024-01-11_22-23-43/mysql_tmp_tables.png generated.
Plot /home/fred/collect/collect dell 2024-01-11 22-23-43/mysql handler stats.png generated.
Plot /home/fred/collect/collect dell 2024-01-11 22-23-43/mysql_queries.png generated.
Plot /home/fred/collect/collect_dell_2024-01-11_22-23-43/mysql_dml.png_generated.
Plot /home/fred/collect/collect dell 2024-01-11 22-23-43/innodb buffer pool.png generated.
Plot /home/fred/collect/collect dell 2024-01-11 22-23-43/innodb buffer pool dirty.png generated.
Plot /home/fred/collect/collect dell 2024-01-11 22-23-43/mysql history list length.png generated.
New Redo Log (>=8.0.30) detected
Plot /home/fred/collect/collect dell 2024-01-11 22-23-43/mysql checkpoint.png generated.
Plot /home/fred/collect/collect dell 2024-01-11 22-23-43/mysql_checkpoint_lsn.png generated.
Plot /home/fred/collect/collect_dell_2024-01-11_22-23-43/mysql_checkpoint_lsn_diff.png generated.
Plot /home/fred/collect/collect_dell_2024-01-11_22-23-43/mysql_checkpoint_lsn_diff.png generated.
Plot /home/fred/collect/collect_dell_2024-01-11_22-23-43/innodb_trx_log_util.png_generated.
MySQL = 127.0.0.1:3310 f > 2024-01-11 22:50:21
```

#### MySQL

# **MySQL Shell - Graphs: results**

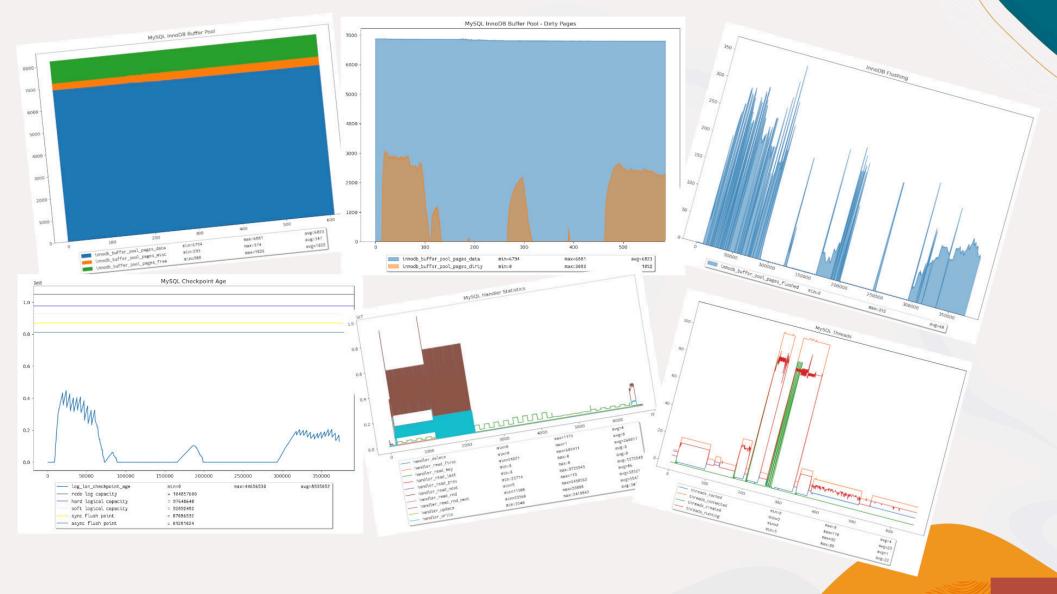

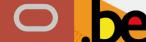

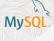

# **MySQL Shell - Plugins**

To graphs generation requires the following Python modules:

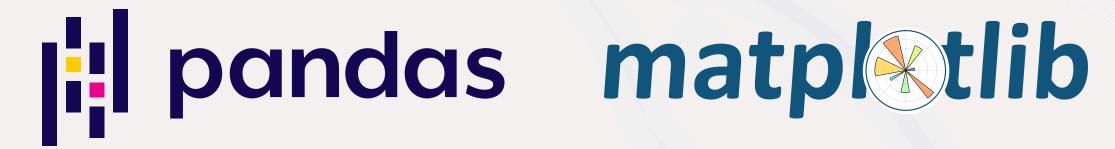

Ready to extend those graphs with your preffered plots?

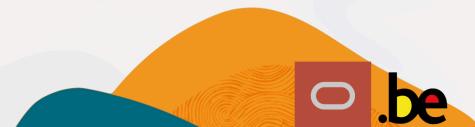

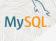

# **MySQL Shell - Plugins**

To graphs generation requires the following Python modules:

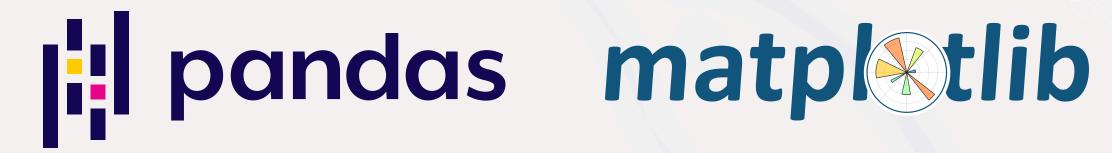

Ready to extend those graphs with your preffered plots?

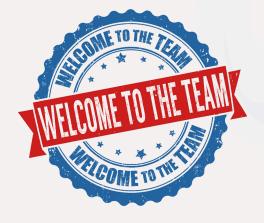

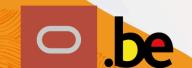

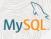

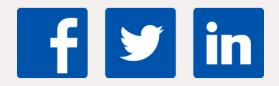

Share your **\text{\$\psi}\$** to **MySQL** 

#mysql #MySQLCommunity

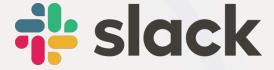

Join our slack channel!

bit.ly/mysql-slack

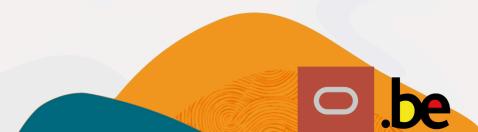

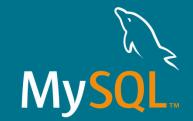

# Questions?

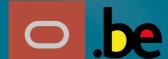